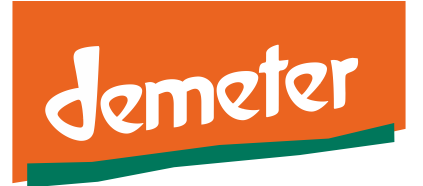

# Leitfaden zur Nutzung der Rezeptur-**Rechentabelle**

*Informationsblatt Demeter e.V.*

## **Hintergrund**

Alle Rezepturen werden bei Demeter hinterlegt. Es macht unsere Arbeit deutlich einfacher, wenn Sie uns die Rezepturen durch ein standardisiertes Formular einreichen. Die Anleitung, wie Sie mit diesem Formular umgehen, finden Sie nachfolgend. Für den Ablauf der Anmeldung lesen Sie bitte den Leitfaden zur Rezepturzulassung. Diesen finden Sie [hier.](https://www.demeter.de/sites/default/files/kontrollboegen_formulare/zertifizierung_formular_antrag_rezepturzulassung.pdf)

# Schritt-für-Schritt-Anleitung

## **1. Schritt**

Tragen Sie den Namen der Zutat in das Feld "Zutat" ein.

### **2. Schritt**

Tragen Sie die Menge (in Kilogramm oder Gramm) in das Feld "Menge in kg" ein. Das Feld Menge in % bitte frei lassen, es wird automatisch ausgefüllt. Die %- Angaben verändern sich mit jeder Zutat, die Sie eintragen.

### **3. Schritt**

Wählen Sie die Qualität der Zutat aus

- Demeter-Qualität: wählen Sie "D" aus
- Bioqualität: wählen Sie "B" aus
- Konventionelle Qualität / nicht zertifizierbar: wählen Sie "K" aus

Anmerkung: konventionelle Zutaten dürfen im Normalfall nicht verwendet werden. Ebenfalls mit "K" markiert werden Zutaten, die nicht zertifiziert werden können, z.B. Wasser oder Salz

#### **4. Schritt:**

Wählen Sie durch Anklicken aus, ob es sich um eine landwirtschaftliche Zutat handelt. Alle Zutaten, die durch landwirtschaftliches Arbeiten gewonnen werden, gelten als landwirtschaftliche Zutat, auch nach der Weiterverarbeitung. So gilt z.B. neben Milch auch Käse als landwirtschaftliche Zutat.

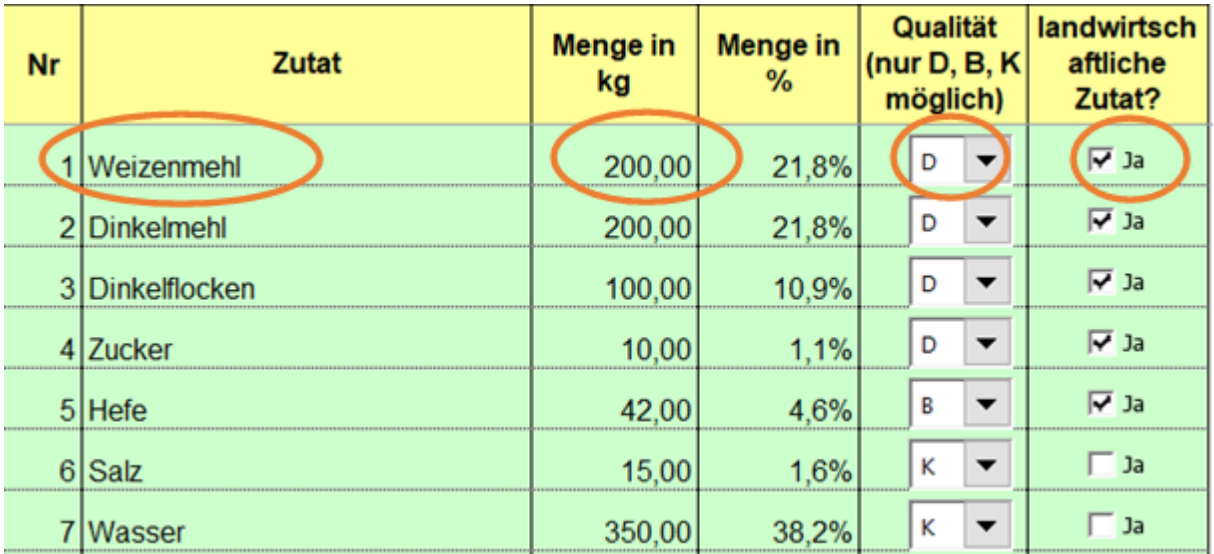

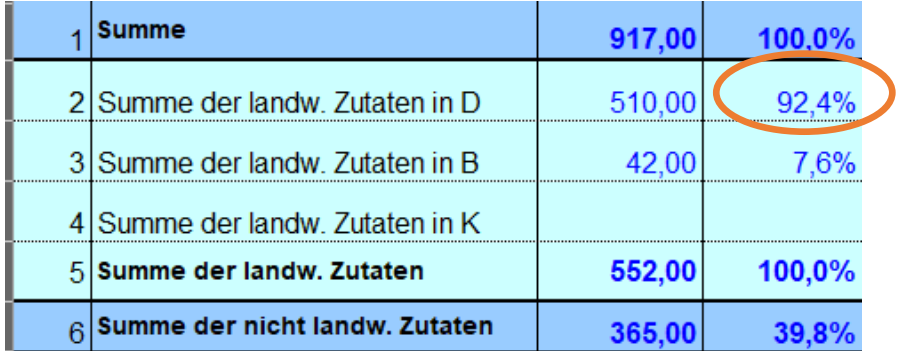

Im unteren Bereich der Excel-Tabelle finden Sie den blau unterlegten Ergebnisbereich, in dem Sie zusammengefasste Daten finden. Sie dienen in erster Linie Ihrer Kontrolle.

#### **Weiterer Ablauf**

Bitte speichern Sie die Datei und benennen Sie sie eindeutig.

Senden Sie uns die Datei zusammen mit der vollständigen Produktanmeldung an [produkt@demeter.de](mailto:produkt@demeter.de)

#### **Tipp**

Sie können die Rezeptur-Rechentabelle auch nutzen um den Demeter-Anteil einer von Ihnen geplanten Rezeptur zu überprüfen.